## **Comment modifier ma fiche entreprise ?**

### **[Imprimer](/en/print/pdf/node/23724)**

### **Une fois connecté(e) avec votre compte CCI Business :**

Cliquez sur le menu déroulant en haut à droite de l'écran.

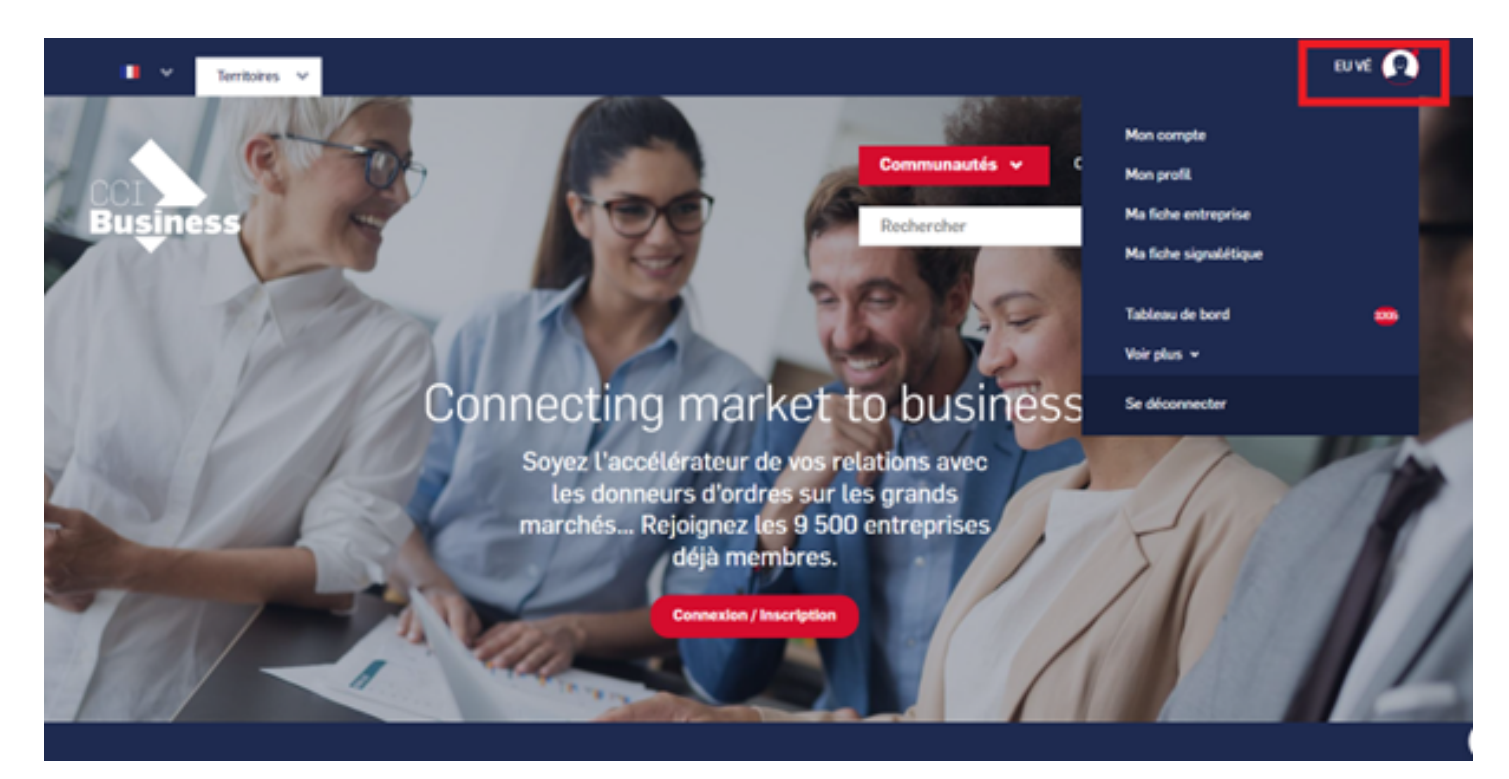

Sélectionnez « **Ma fiche entreprise** ».

Image

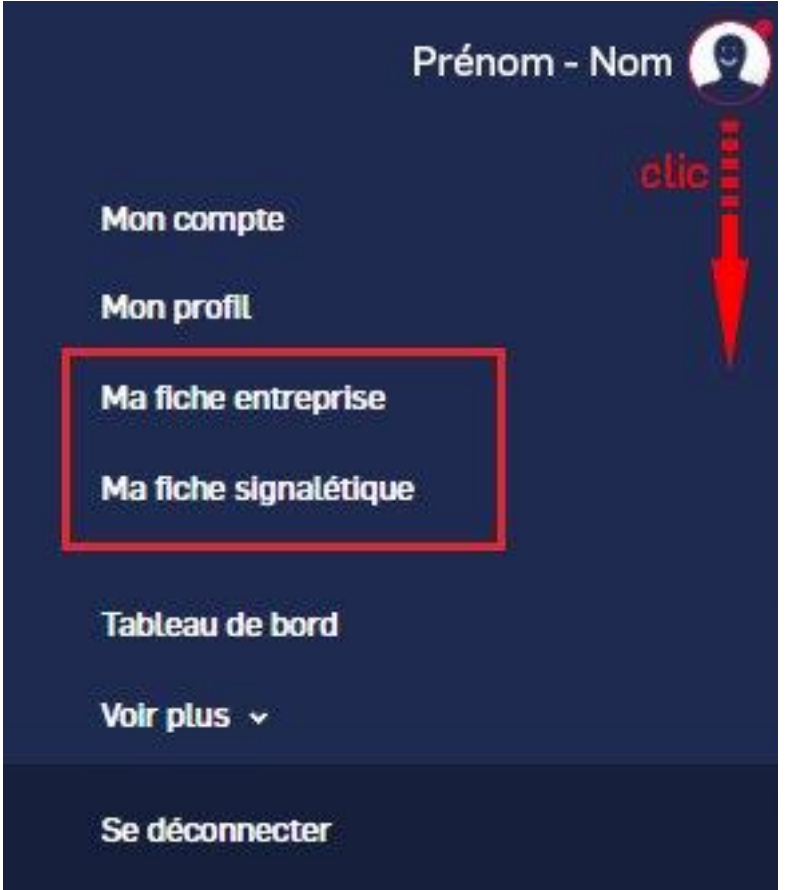

# **Vous pouvez modifier et/ou enrichir votre fiche entreprise.**

Celle-ci se subdivise en blocs :

Cliquez sur le bouton « **crayon** » sur chaque bloc.

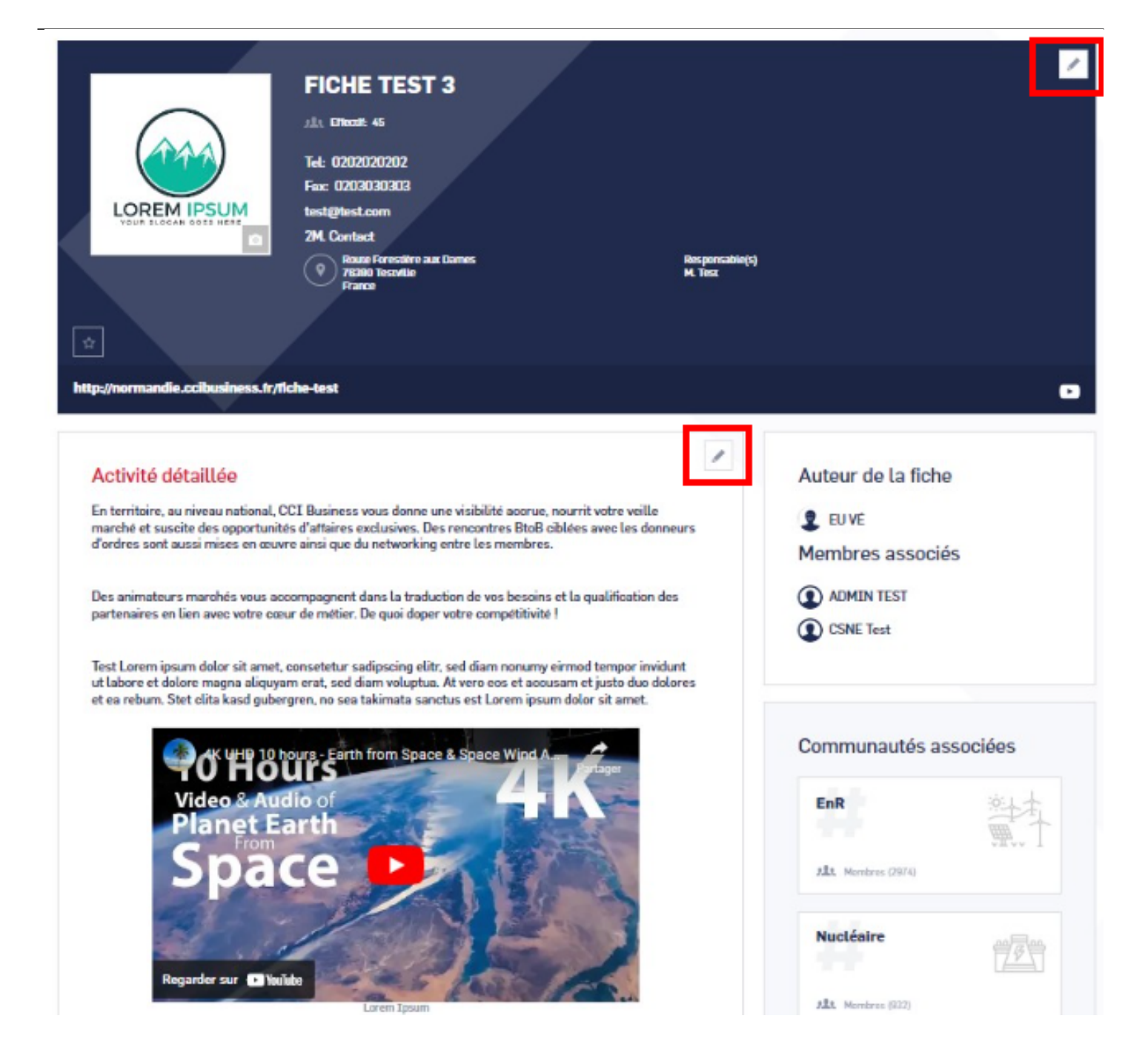

Renseignez un maximum de champs pour gagner en visibilité (les champs obligatoires sont marqués d'un astérisque).

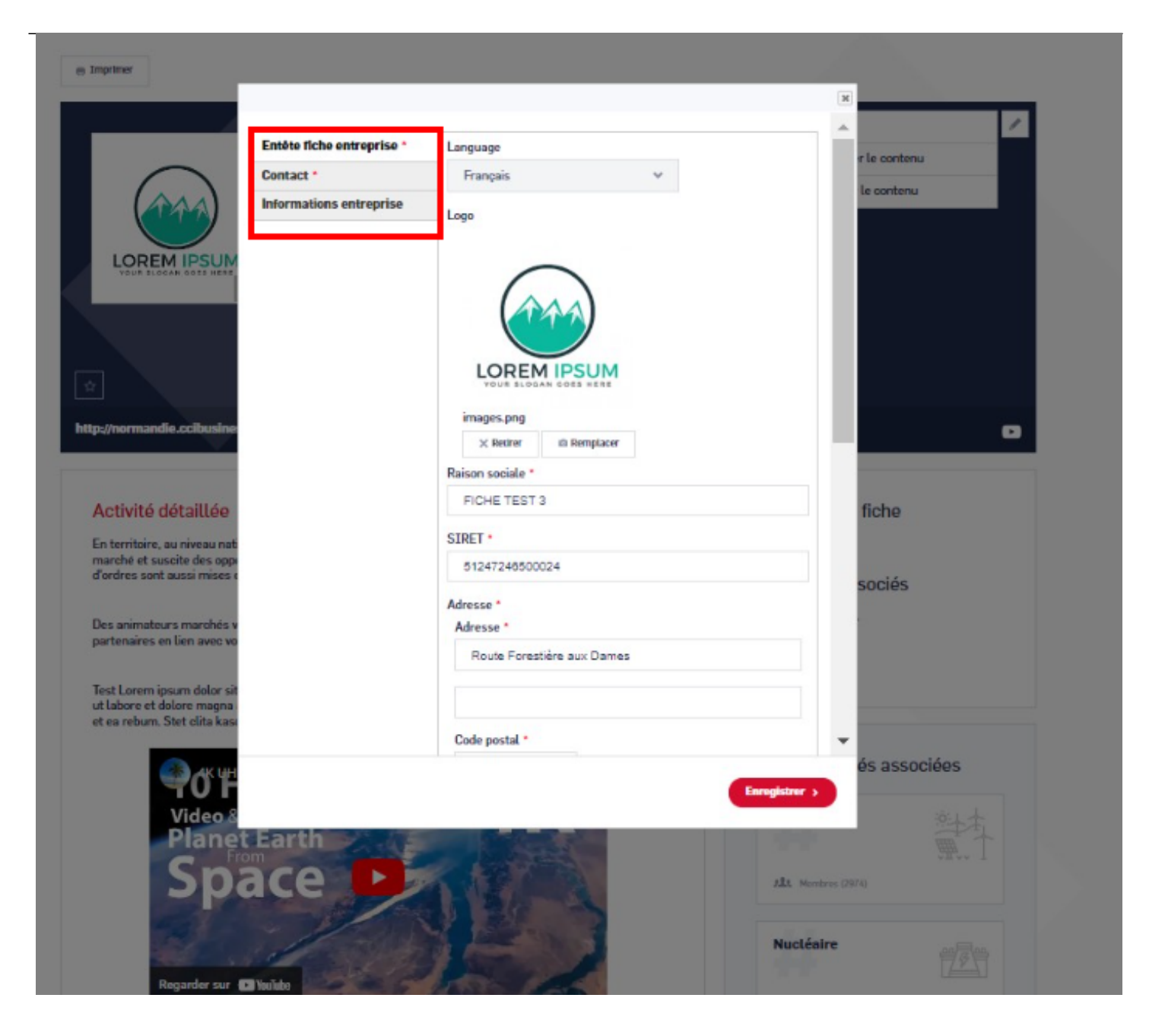

Ajoutez le logo de votre entreprise.

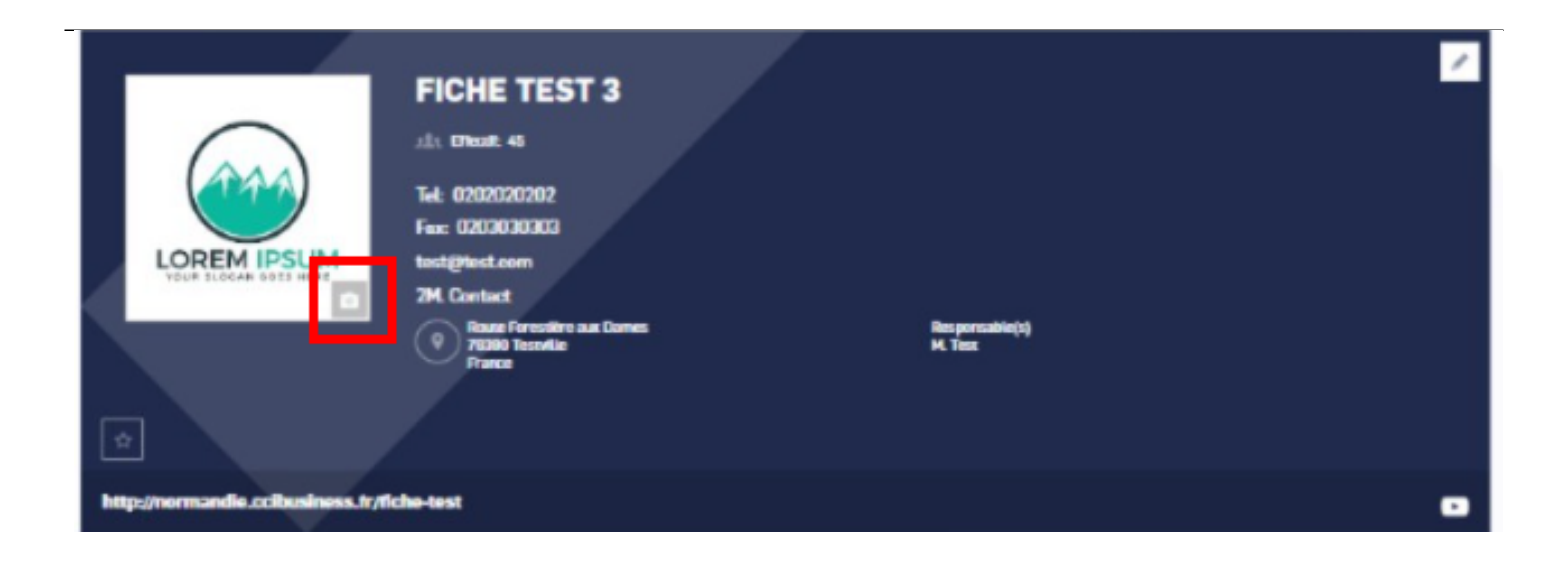

Cliquez sur « **enregistrer** » pour valider les modifications.

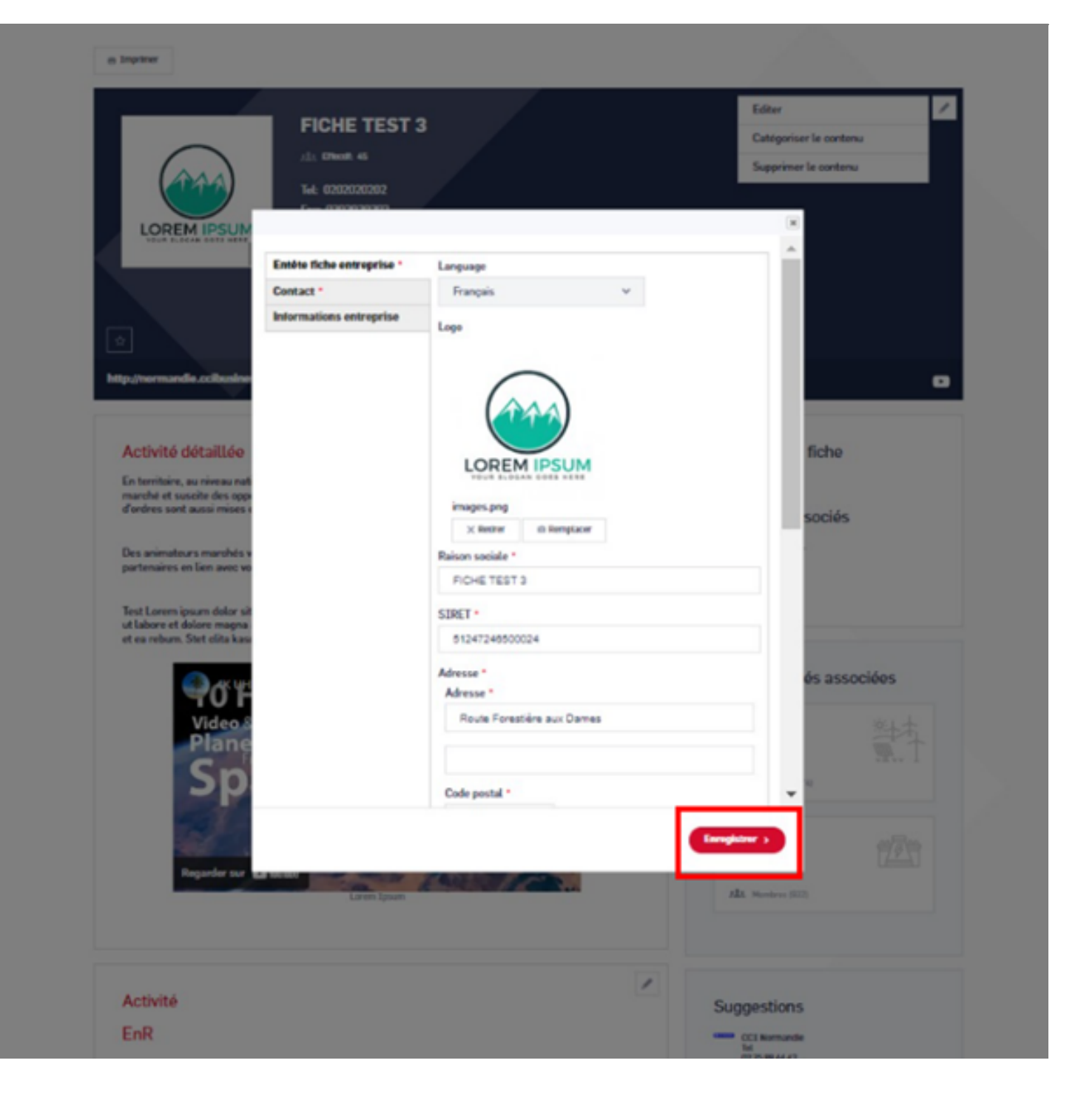

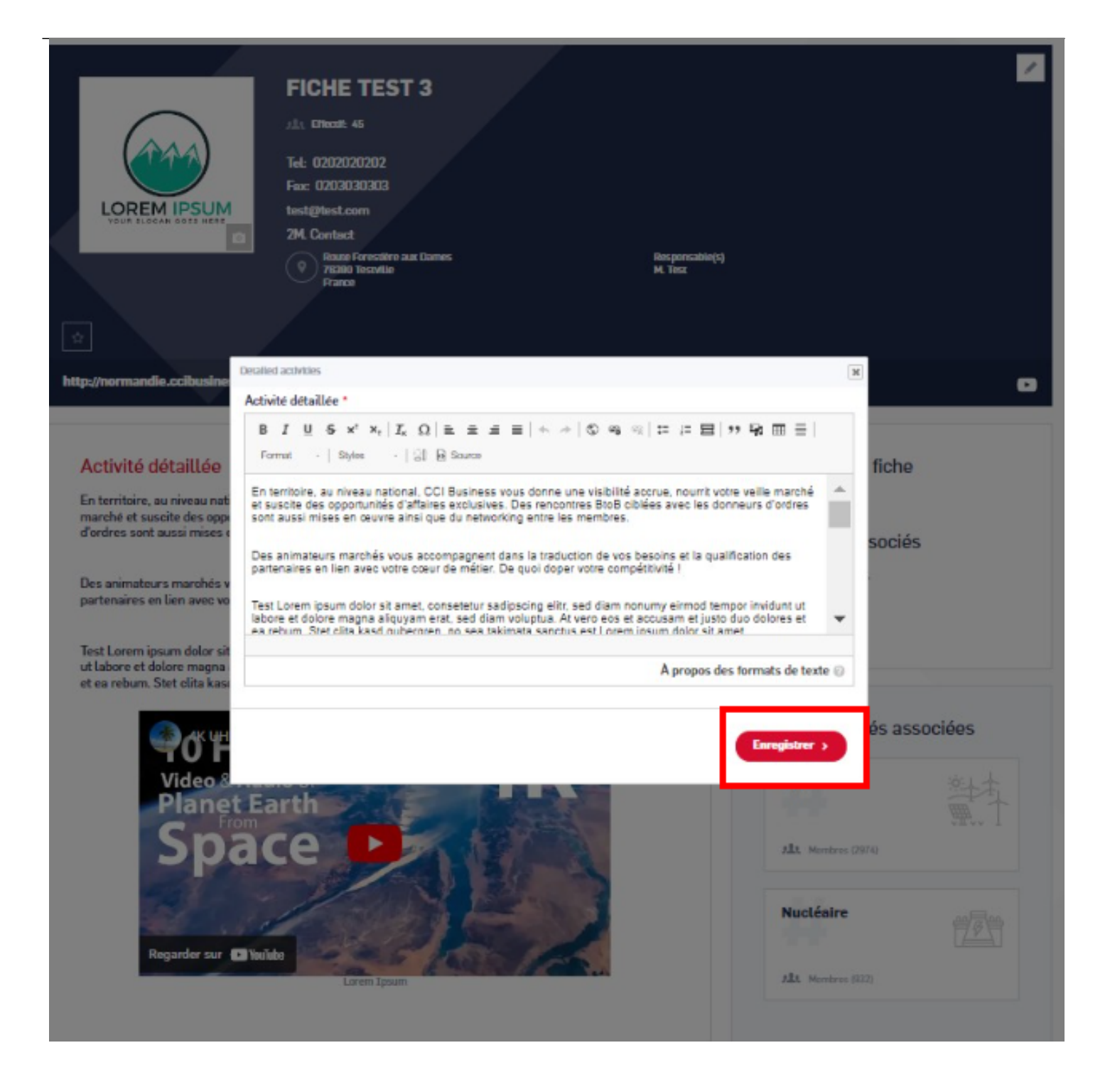

**Par mesure de sécurité, seul l'auteur peut modifier la fiche entreprise.**

# Auteur de la fiche

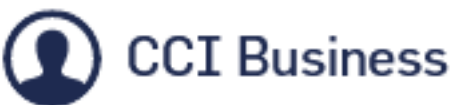

# Membres associés

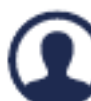

Pascal JOULAIN

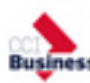

**Emmanuel VAAST** 

## **Autres Rubriques**

- [Comment devenir membre ?](/comment-devenir-membre-0)
- [Comment rejoindre ou quitter une communauté ?](/comment-rejoindre-ou-quitter-une-communaute)
- [Comment modifier ma fiche entreprise ?](/comment-modifier-ma-fiche-entreprise)
- [Comment modifier ma fiche entreprise : la géolocalisation ?](comment-modifier-ma-fiche-entreprise-la-geolocalisation)
- [Comment modifier ma fiche entreprise : la catégorisation ?](/comment-modifier-ma-fiche-entreprise-la-categorisation)
- [Comment modifier la fiche signalétique commune et la fiche signalétique spécifique ?](/comment-modifier-la-fiche-signaletique-commune-et-la-fiche-signaletique-specifique)
- [Comment me désabonner de la newsletter ?](/comment-me-desabonner-de-la-newsletter)
- [Comment demander un nouveau mot de passe ?](/comment-demander-un-nouveau-mot-de-passe)
- [Comment supprimer mon compte ?](/comment-supprimer-mon-compte)
- [Contactez-nous](https://ccibusiness.fr/contact)